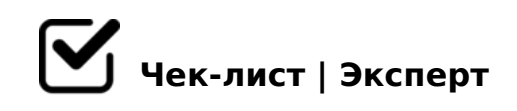

# **Создание лендинга Dofomin Group**

После того, как вы спроектировали и сверстали лендинг, проверьте по пунктам, всё ли вы сделали правильно.

## **Общие моменты**

Целесообразность создания лендинга согласована с Digital-директором

URL страницы, на которой будет размещён лендинг, сформирован по правилам

*"URL лендингов под мероприятия кодируем по схеме: promo.fominclinic.ru/{код\_региона}-event-{название} URL базовых лендингов кодируем по схеме: promo.fomin-clinic.ru/{код\_региона}-{название} Слова в названии не разделяем, пишем все слитно"*

### **Шапка лендинга**

- Нормально отображается на любых устройствах
- В левом верхнем углу размещён логотип
- Ссылка под логотипом ведёт куда надо
- В меню все ссылки рабочие

### **Первый экран**

- Нормально отображается на любых устройствах
- Изображение не мешает читать текст
- Изображение нормально выглядит на всех разрешениях экранов при ширине от 2К до 640 пикселей
- Заголовок понятен пользователю и содержит CTA
- Есть ссылка на целевое действие
- Все ссылки в заголовке рабочие

### **Остальные экраны**

- Все элементы нормально отображаются на любых устройствах
- Все тексты написаны грамотно, без ошибок
- Все тексты структурированы и нормально читаются
- Все ссылки в текстах рабочие, открываются одинаковым способом и подсвечены
- Все изображения достаточного качества

### **Целевое действие**

- Нормально отображается на любых устройствах
- Правильно настроено и передаёт нужные данные в нужное место
- После совершения действия правильно взаимодействует с

## **Раздел Контакты**

- Указаны все нужные контакты
- Телефоны и адреса электронной почты кликабельны и работают корректно
- Размещена правильная карта

#### **Подвал**

- Нормально отображается на любых устройствах
- Содержит все необходимые данные: лицензию, копирайт, ссылку на политику конфиденциальности
- Содержит логотип с правильной ссылкой

## **Код в разделе HEAD**

- Не содержит лишнего кода
- Содержит нужный счётчик
- Содержит правильно работающий код Calltouch, если на лендинге есть номер телефона

*Код Calltouch правильно работает, если введённый в редакторе страницы номер телефона при открытии лендинга в браузере подменяется на подменный номер Calltouch из динамического пула*

Отправляет данные в Calltouch правильным образом (если нужно)

 $B? @ 02:0 D > @ < K ; 5 = 48 = 30 4; O ? @ 82; 5G5 = 80 B @ 0D8:0 2A5340 4 >; 6 = 0$  $D > @ <8 @ > 20 = 85$  7002:8 2 >;B0G A > A;54CNI8<8 ? >;O <8: - \$0 <8;80 - < Email \$0<8;8O, < O 8 "5;5D > = - >1O70B5;L = K5 ? > ; O, Email - >?F8 > = 0;L >B 7040G

!>740=> A ?><>ILN >=;09= A5@28A0 '5:-;8 \{Bp|s://\\chequists.expert

[:0: MB> C1@](https://checklists.expert/page/help#white-label)0BL?